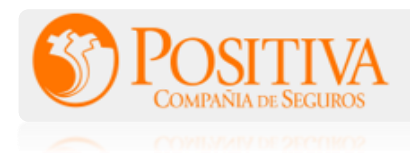

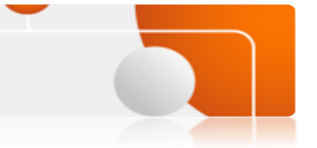

Paga en línea a través de **AvalPay Center** de forma fácil por este medio de pago que tenemos habilitado.

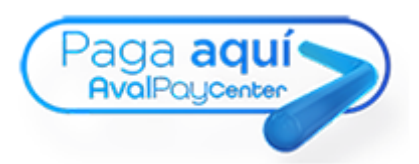

## *COMO PAGAR*

**1. Ingresa a la pagina**

*https://www.avalpaycenter.com/wps/portal/portal-de-pagos/web/banco-bogota/*

**2. En el buscador diligencia el nombre de positiva y selecciona donde aparece "**Positiva Compañía de Seguros Sa".

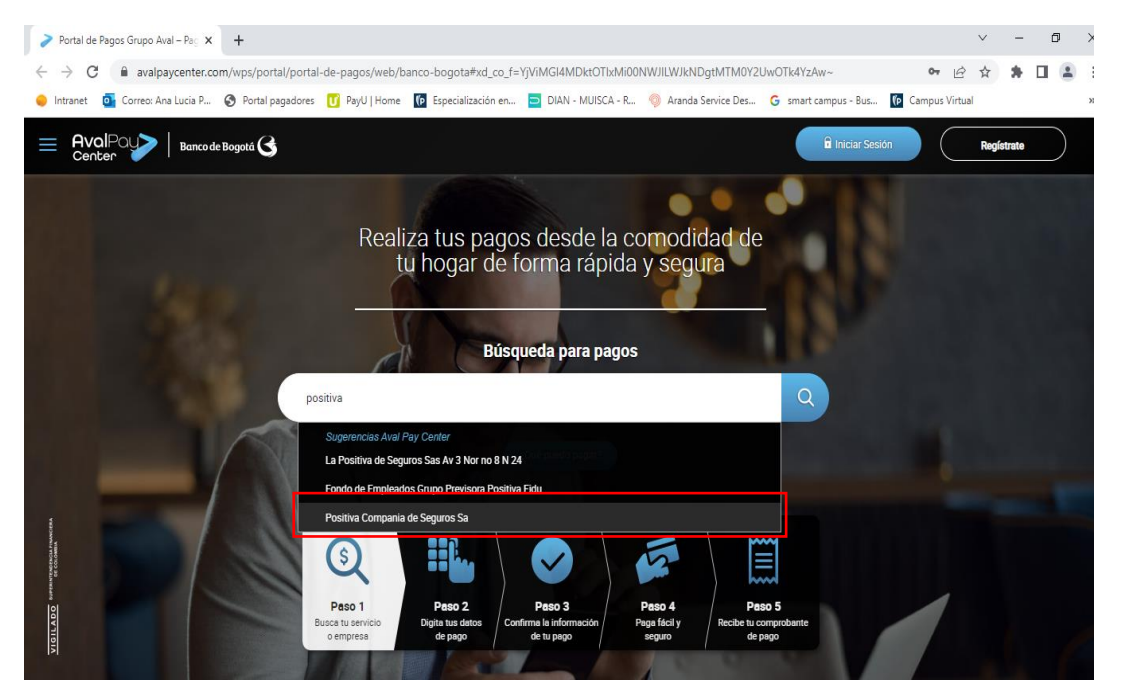

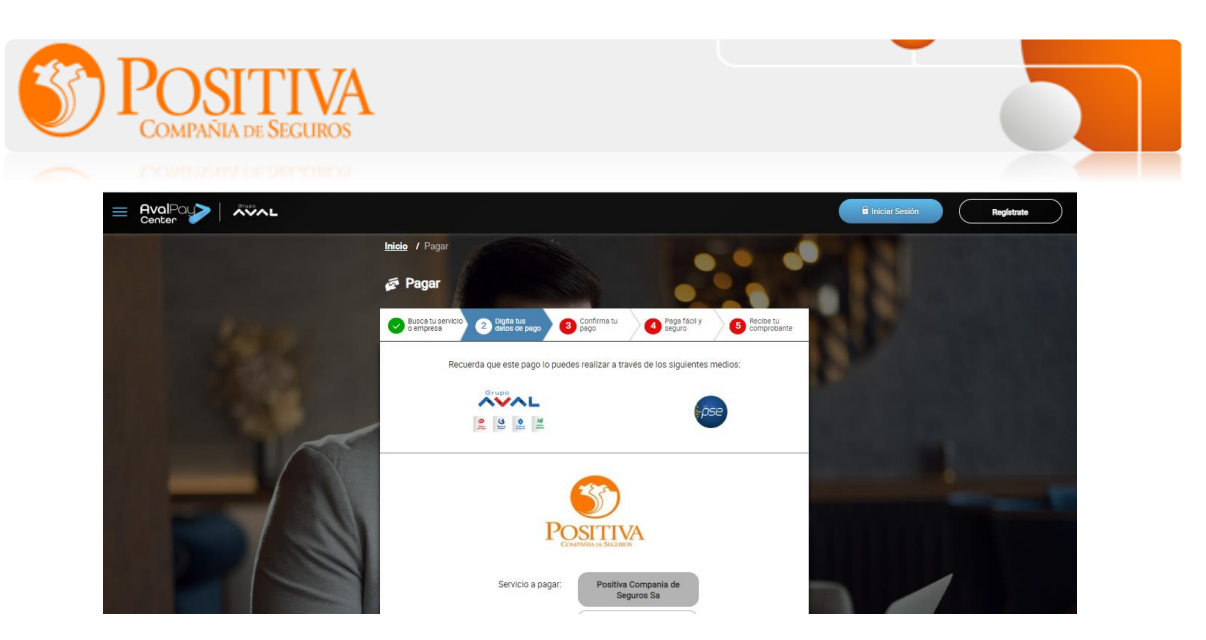

**3. Diligencia el** *número del recibo* **en el campo** \**número de factura*  **y nuevamente en el campo** *\*confirmar número de factura.* **En el campo** *Detalle del pago: Es opcional colocar el numero de la póliza.*

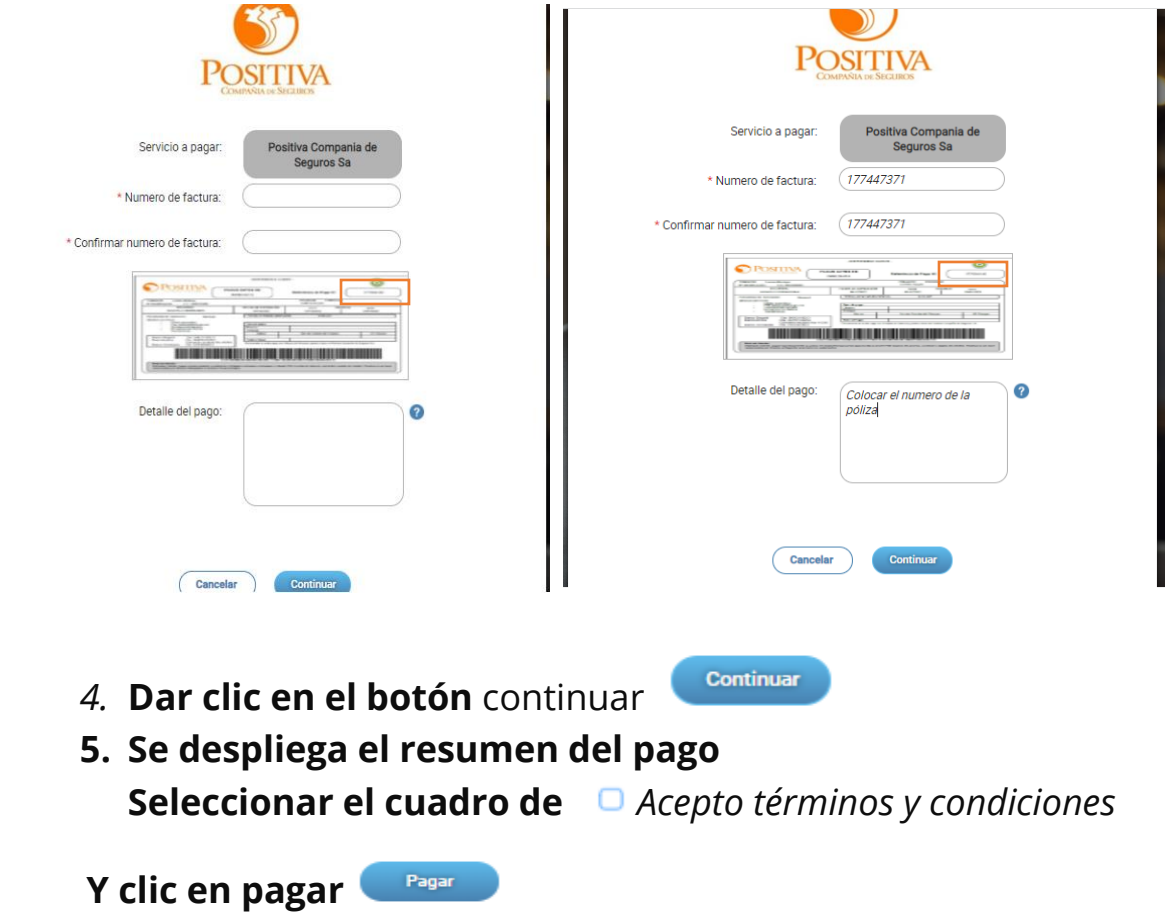

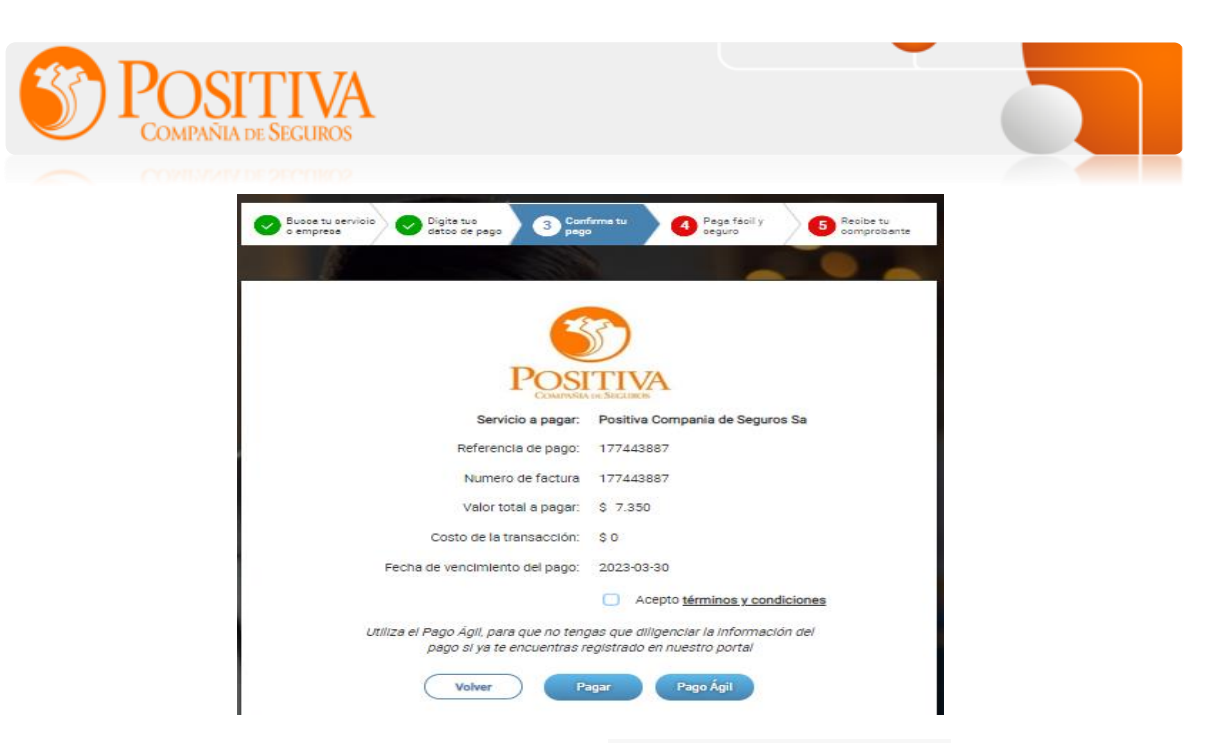

6. **Diligencia la información de** Titular del Medio de Pago **y Selecciona el medio por el cual quieres realizar el pago:** Aval, Tarjeta de

Crédito y PSE.

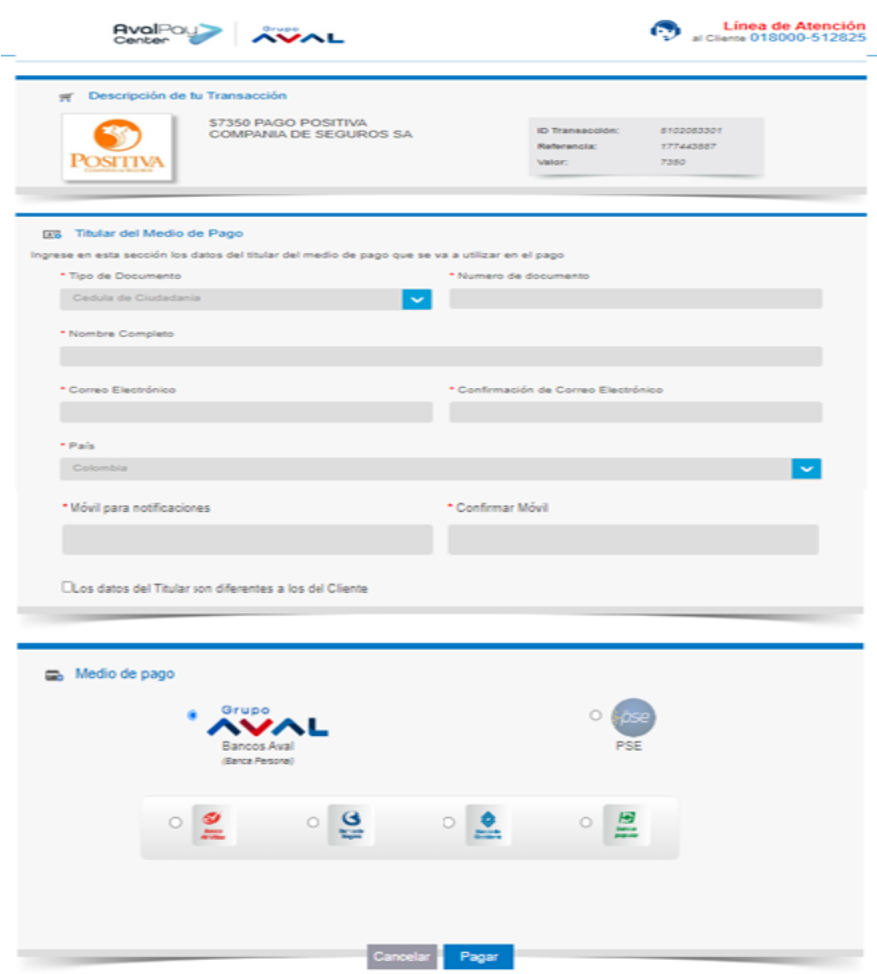

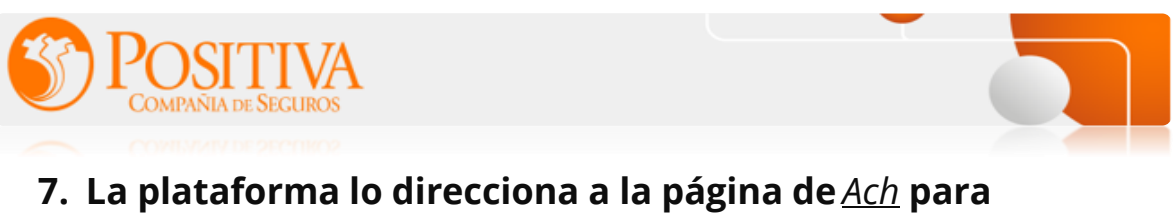

**seleccionar el bando para el débito del pago.**

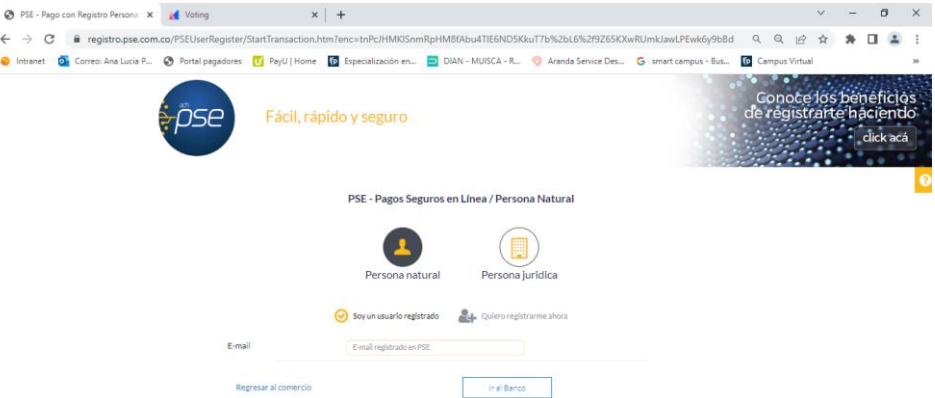

**8. Terminal el pago y dar regreso al comercio se puede visualizar el comprobante de pago.**

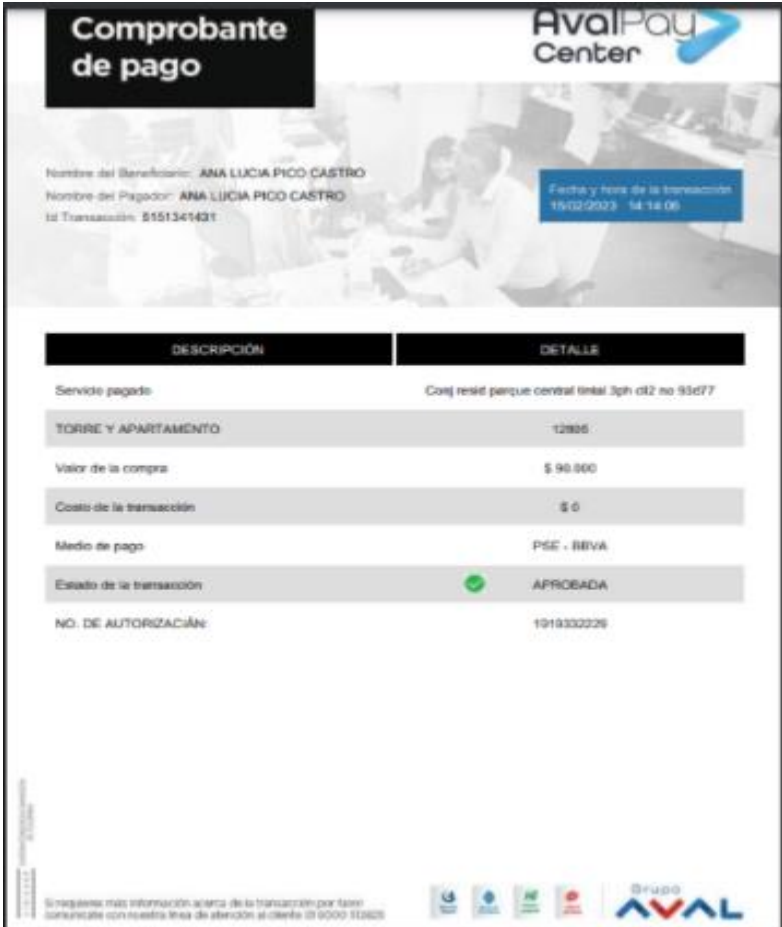